## **LAMPIRAN**

## Lampiran 1. Surat Ijin Penelitian

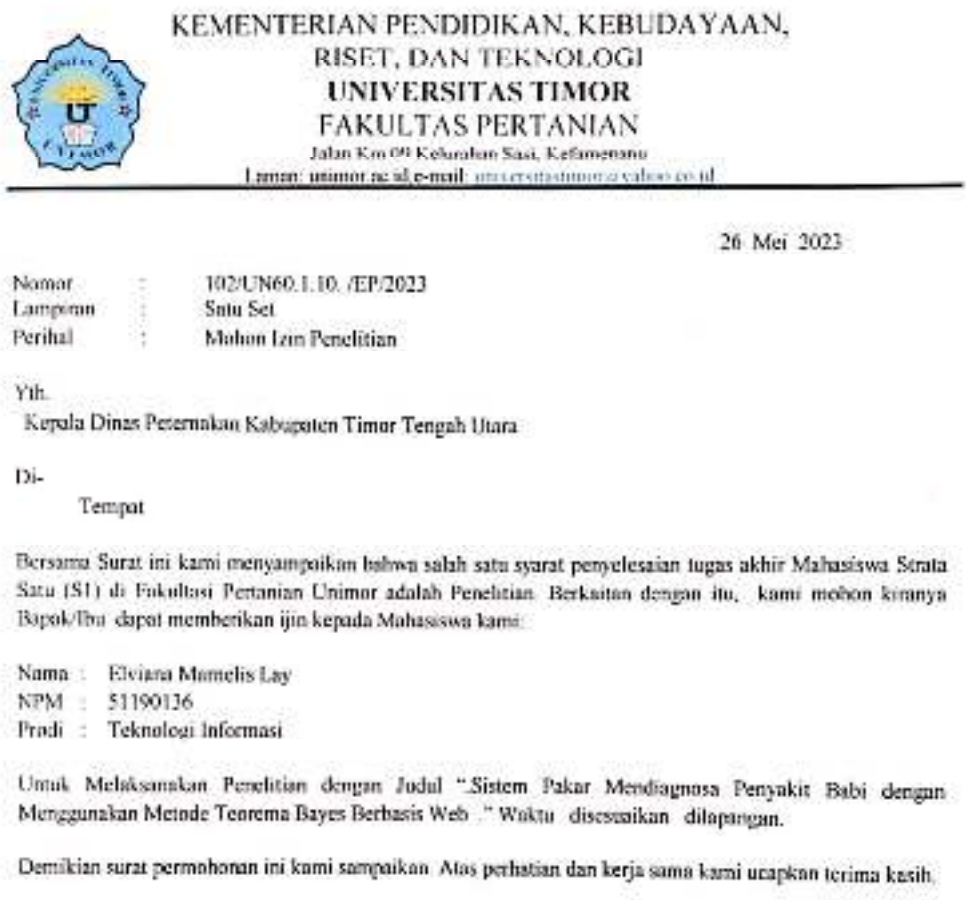

Mengetahui, Ketua Program Studi Teknologi Informasi

٠.

us: z.

Bedimin Base, S. Kom, M. Kom NIP: 199205282020121008

Tembusan:

I. Wakil Dekan I Fakultas Pertanian.

1. Santi Desain 1 rakutas remanian.<br>2. Ketua Pragman Studi Teknologi Informasi Faperta Universitas Timor.

Lampiran 2. Dokumentasi Pengambilan Data

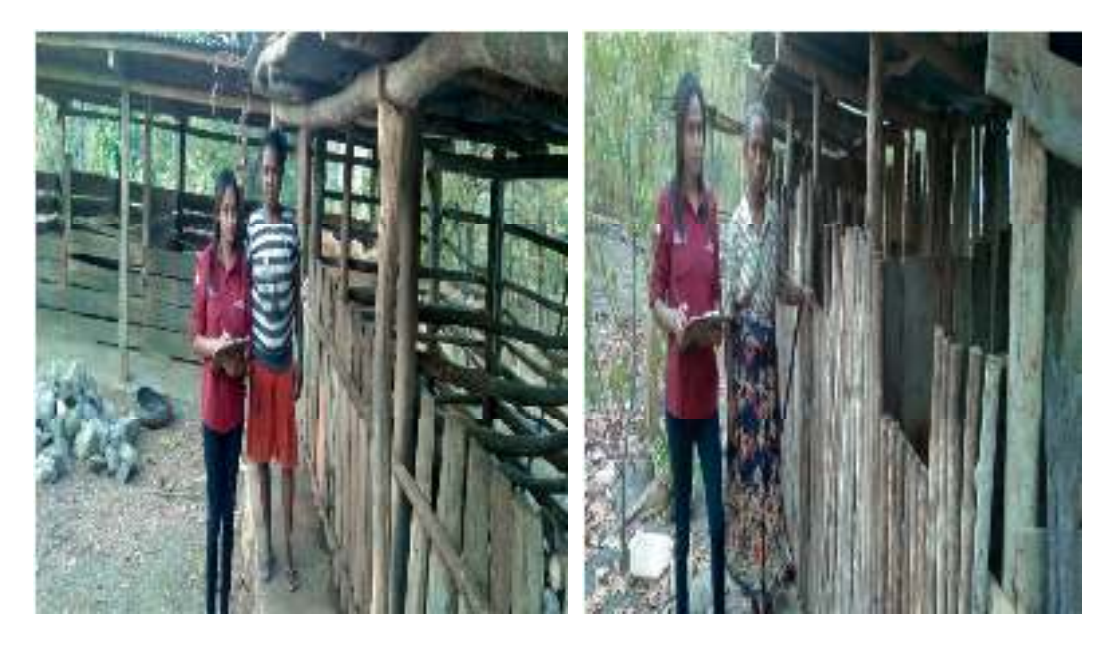

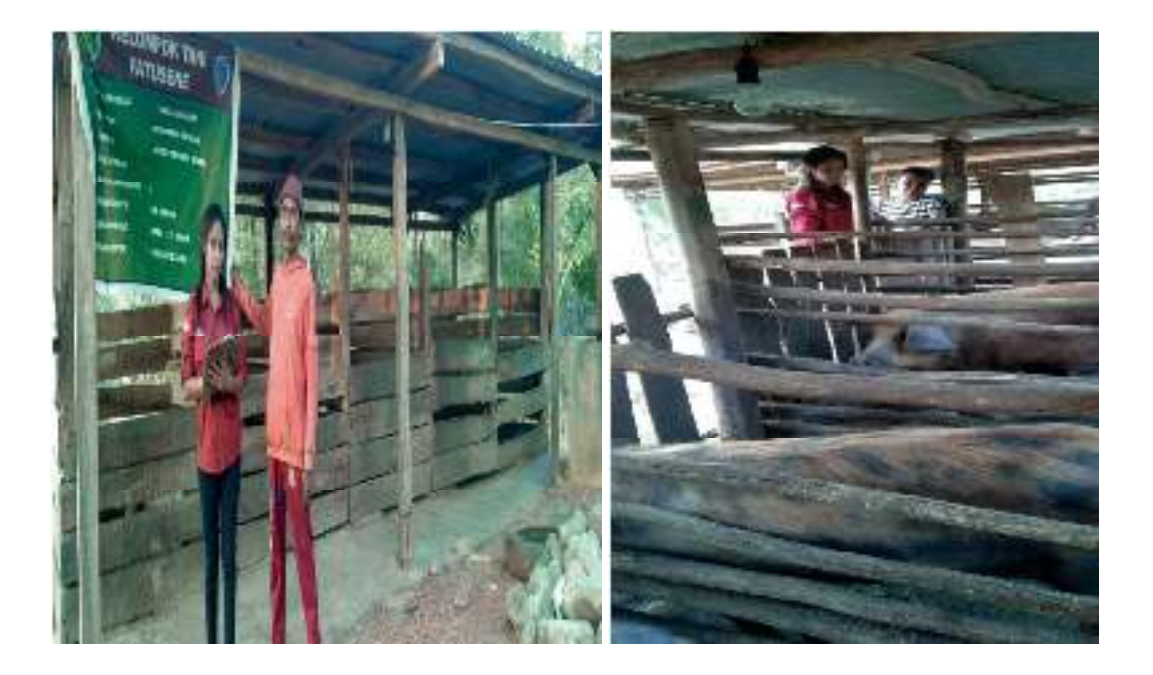

## Lampiran 3. *Source Code*

1. Diagnosa 1.  $\langle$ ?php 2. session start(); 3. if (!\$\_SESSION['login']) { 4. header('location: ../index.php'); 5. exit;  $6.$  }  $7.$   $?$ 8. <?php include 'layout/head.php'; ?> 9.  $\langle$ ?php 10. require once 'koneksi.php'; 11. 12.  $?>$ 13. <div class="content-wrapper"> 14.  $\leq$  <div class="content"><!-- For Components documentaion --> 15. <div class="card card-default border-0 bg-transparent"> 16.  $\langle \text{div class} = \text{''card} - \text{header align-items-center p-0" \rangle$ 17.  $\langle h2\rangle$ Diagnosa $\langle h2\rangle$ 18.  $\langle \text{div} \rangle$ 19.  $\langle \text{div} \rangle$ 20. 21. <!-- Products Inventory --> 22. <a>><div class="card card-default"> 23. <div class="card-header"> 24. <h2>GEJALA YANG DIALAMI</h2> 25.  $\langle \text{div} \rangle$ 26. <form class="s-text" action="proses\_diagnosa.php" method="POST">  $27.$   $\leq$   $\frac{1}{2}$   $\leq$   $\frac{1}{2}$   $\leq$   $\frac{1}{2}$   $\leq$   $\frac{1}{2}$   $\leq$   $\frac{1}{2}$   $\leq$   $\frac{1}{2}$   $\leq$   $\frac{1}{2}$   $\leq$   $\frac{1}{2}$   $\leq$   $\frac{1}{2}$   $\leq$   $\frac{1}{2}$   $\leq$   $\frac{1}{2}$   $\leq$   $\frac{1}{2}$   $\leq$   $\leq$   $\frac{1}{2}$  28. <div class="mt-1 f-text" style="font-size: 1.2rem;"> 29. <b></b>  $30.$   $\langle \text{div} \rangle$  $31.$   $\langle ? \text{php} \rangle$ 32.  $$no = 1;$ 33. \$select = mysqli\_query(\$link, "SELECT \* FROM user"); 34. while (\$data = mysqli fetch array(\$select)) {  $35.$   $?>$ 36. 
simput type="hidden" name="id\_user" value="<?php echo \$data['id\_user']; ?>">  $37.$   $\langle?php\rangle$  $38.$ <br>39.  $39.$  $39.$ 40.  $\langle$ ?php 41.  $$no = 1;$ 

42. \$select = mysqli\_query(\$link, "SELECT \* FROM gejala"); 43. while  $(\text{Sdata} = \text{mysgli} \text{ fetch} \text{ array}(\text{Sselect}))$  {  $44.$   $?>$ 45. 
sinput type="hidden" name="id\_gejala" value="<?php echo \$data['id\_gejala']; ?>"> 46. 47.  $\langle \text{div class} = \text{"row"} \rangle$ 48.  $\langle \text{div class} = \text{''col-md-8} \rangle$ 49. 50. <?php echo \$data['kodegejala']; ?> . <?php echo \$data['namagejala']; ?> 51. 52.  $\langle \text{div} \rangle$ 53. <div class="col-md-2"> 54. <label class="switch switch-icon switch-primary switch-pill form-controllabelmr-2"> 55. 56.  $\leq$ input type="checkbox" class="switch-input form-check-input" name="tambah[]" value="<?php echo \$data['id\_gejala'] ?>"> 57. Span class="switch-label"></span> 58. Span class="switch-handle"></span> 59.  $\langle$  /label> 60.  $\langle \text{div} \rangle$ 61.  $\langle \text{div} \rangle$  $62.$   $\langle br \rangle$ 63.  $\langle ? \text{php} \rangle$ 64. 65.  $?>$ 66. 
sinput type="submit" value="diagnosa" name="diagnosa" class="btn btn-success btn-sm worksans gradient shadow-lg shadowtext w-text"> 67. 68.  $\langle \text{div} \rangle$  $69.$   $\le$ /form> 70.  $\langle \text{div} \rangle$ 71.  $\langle \text{div} \rangle$ 72.  $\langle \text{div} \rangle$ 73. 74. <?php include 'layout/footer.php'; ?>

```
2. Proses Hasil Diagnosa
```

```
1. \langle?php
2. require once 'teorema bayes/koneksi.php';
3.
4. ?> 
5. <!DOCTYPE html> 
6. <html lang="en"> 
7.
8. <head> 
9. <meta charset="utf-8"> 
10. <meta content="width=device-width, initial-scale=1.0" 
  name="viewport"> 
11.
12. 
stitle>Teorema Bayes</title>
13. Smeta content="" name="description">
14. <meta content="" name="keywords"> 
15.
16. <!-- Google Fonts --> 
17. \langlelink
  href="https://fonts.googleapis.com/css?family=Open+Sans:300,300i,400,400i,
  600,600, 
  |Roboto:300,300i,400,400i,500,500i,600,600i,|Poppins:300,300i,400,400i,500,
  500i,600,600i, " rel="stylesheet"> 
18.
19. <!-- Vendor CSS Files --> 
20. 
\leqlink href="assets/vendor/fontawesome-free/css/all.min.css"
  rel="stylesheet"> 
21. <link href="assets/vendor/animate.css/animate.min.css" 
  rel="stylesheet"> 
22. <link href="assets/vendor/aos/aos.css" rel="stylesheet">
23. <link href="assets/vendor/bootstrap/css/bootstrap.min.css"
  rel="stylesheet"> 
24. \langlelink href="assets/vendor/bootstrap-icons/bootstrap-icons.css"
  rel="stylesheet"> 
25. <link href="assets/vendor/boxicons/css/boxicons.min.css"
  rel="stylesheet"> 
26. <link href="assets/vendor/glightbox/css/glightbox.min.css"
  rel="stylesheet"> 
27. <link href="assets/vendor/swiper/swiper-bundle.min.css"
  rel="stylesheet"> 
28.
29. <!-- Template Main CSS File -->
30. \langlelink href="assets/css/style.css" rel="stylesheet">
```
31.

```
32. <!================================================= 
33. * Template Name: Medicio - v4.8.2 
34. * Template URL: https://bootstrapmade.com/medicio-free-bootstrap-theme/ 
35. * Author: BootstrapMade.com 
36. * License: https://bootstrapmade.com/license/ 
37. ================================================= --> 
38. </head> 
39.
40. < body>
41.
42. <!-- ======= Top Bar ======= --> 
43. \leq <div id="topbar" class="d-flex align-items-center fixed-top">
44. <div class="container d-flex align-items-center justify-content-md-between">
45. <div class="align-items-center d-none d-md-flex"> 
46.
47. \langle \text{div} \rangle48. <div class="d-flex align-items-center">
49. \leqi class="bi bi-phone">\leq/i> Hubungi +62 822-3637-3380
50. \langle \text{div} \rangle51 \langle \text{div} \rangle52. \langle \text{div} \rangle53.
54. \leq - =\equiv ====== Header ======= -->
55. <header id="header" class="fixed-top"> 
56. <div class="container d-flex align-items-center"> 
57.
58. <a href="index.php" class="logo me-auto"><img 
  src="assets/img/logo.png" alt=""></a> 
59. <!-- Uncomment below if you prefer to use an image logo --> 
60. \langle -241 \rangle class="logo me-auto">\langle 24 \ranglehref="index.html">Medicio</a></h1> --> 
61.
62. <nav id="navbar" class="navbar order-last order-lg-0"> 
63. \langle \text{ul} \rangle64. <li><a class="nav-link scrollto " href="index.php">Utama</a></li> 
65. </ul>
66. <i class="bi bi-list mobile-nav-toggle"></i> 
67. $\langle \text{nav} \rangle \langle \text{!--} \text{navbar} \rangle$68.
69. <a href="teorema_bayes/login.php" class="appointment-btn 
  scrollto"><span class="d-none d-md-inline">Masuk</span> Admin</a>
70.
71. \langle \text{div} \rangle72. </header><!-- End Header --> 
73.
74. \leq main id="main">
```

```
75. <br><br><br> 
76.
77. \langle--\equiv ======= Frequently Asked Questions Section ====== -->
78. <section id="faq" class="faq section-bg"> 
79. <div class="container" data-aos="fade-up"> 
80.
81. \leq div class="section-title">
82. \leq h2 > HASII, DIAGNOSA \leq h2 >83. <p>Berikut Merupakan Langka - langkah atau Proses Diagnosa pada 
  Ternak Babi</p> 
84. \langle \text{div} \rangle85. <div class="col-lg-6 content" data-aos="fade-right"> 
86. <h3>Gejala Yang Dialami</h3> 
87. \langle?php
88. \text{Ssal1} = \text{mvsali} \text{ query(Slink, "delete from nilai");}89. \text{Stampil1} = \text{mysgli} \text{ query(Slink, "SELECT gejala.id gejala, gejala.nilai},gejala_terpilih.id_user, gejala_terpilih.id_terpilih, gejala_terpilih.id_gejala, 
  relasi2.id_penyakit, relasi2.id_gejala FROM gejala, gejala_terpilih, relasi2 
  WHERE relasi2.id gejala = gejala terpilih.id gejala AND
  gejala terpilih.id gejala = gejala.id gejala ");
90.
91. while ($data1 = mysqli fetch array($tampil1)) {
92. $id \text{user} = $data1['id \text{user}'].93. $id gejala = $data1["id gejala"];
94. $id\;tepilih = $data1['id\;tepilih'].95.
96. \$\kappaodepenyakit = \deltadata1["id_penyakit"];
97.
98. \text{Snilai} = \text{Sdata1}[\text{"milai"}];99. mysqliquery($link, "INSERT INTO nilai (id user,
  id gejala, id terpilih, kodepenyakit, nilai) VALUES ('$id user', '$id gejala',
  '$id terpilih', '$kodepenyakit', '$nilai')");
100. }
101.
102. ?>
103.
104. \langle?php
105. $no = 1;106. \text{Sselect} = \text{mysgli query}(\text{Sink}, \text{''SELECT})gejala.id_gejala,gejala.namagejala, gejala.kodegejala, gejala.nilai, 
  gejala_terpilih.id_gejala FROM gejala,gejala_terpilih WHERE gejala.id_gejala 
  = gejala terpilih.id gejala");
107. while ($data = mysqli fetch array($select)) {
108. ?>
109. \langle ul \rangle
```
110. <li> <? php echo \$data['kodegejala']; ?> = <? php echo \$data[n'namagejala']; ?></li> 111.  $<|u|>$ 112.  $\langle$ ?php  $113.$ 114.  $?>$ 115.  $\langle \text{div}\rangle \langle \text{br}\rangle$ 116. <h3>Proses Diagnosa</h3><br> 117. <ul class="faq-list"> 118. 119.  $\langle$ li $\rangle$ 120. <div data-bs-toggle="collapse" class="collapsed question" href="#faq1">1. Mendefinisikan nilai probabilitas dari tiap evidance untuk tiap Hipotesis<i class="bi bi-chevron-down icon-show"></i>></i><i class="bi bichevron-up icon-close"></i></div> 121. <div id="faq1" class="collapse" data-bs-parent=".faq-list"><br> 122. <div class="card"> 123. <div class="card-body"> 124. 
<table class="table table-bordered">  $125.$   $\leq$  thead>  $126.$   $\langle tr \rangle$ 127. 
sth scope="col">Kode Penyakit</th> 128. <th>Kode Gejala</th> 129. <th>Nilai Hipotesis</th> 130. 131.  $<$ /tr> 132.  $\langle \text{the} a \rangle$ 133.  $lttext{body}>$ 134.  $\langle$ ?php 135. require once 'teorema bayes/koneksi.php'; 136.  $$no = 1:$ 137. \$select = mysqli\_query(\$link, "SELECT gejala.id\_gejala,gejala.nilai,gejala. kodegejala,gejala\_terpilih.id\_user,gejala\_terpilih.id\_terpilih,gejala\_terpilih.id\_ gejala, relasi2.id\_penyakit, relasi2.id\_gejala, penyakit.id\_penyakit,penyakit.kodepenyakit FROM gejala, gejala\_terpilih, relasi2, penyakit WHERE relasi2.id\_gejala = gejala\_terpilih.id\_gejala AND gejala terpilih.id gejala = gejala.id gejala AND relasi2.id penyakit = penyakit.id\_penyakit"); 138. while (\$data = mysqli fetch array(\$select)) { 139.  $?>$ 140.  $\langle tr \rangle$ 141. 142.  $\langle \text{td}\rangle \langle \text{php} \rangle$  echo \$data['kodepenyakit'] ? $\langle \text{td}\rangle$ 143. <td> <?>>>>>php echo \$data['kodegejala'] ?></td> 144.  $\langle \text{td}\rangle \langle \text{?php} \rangle$  echo  $\delta \text{data}$ ['nilai'] ? $\langle \text{td}\rangle$ 145.

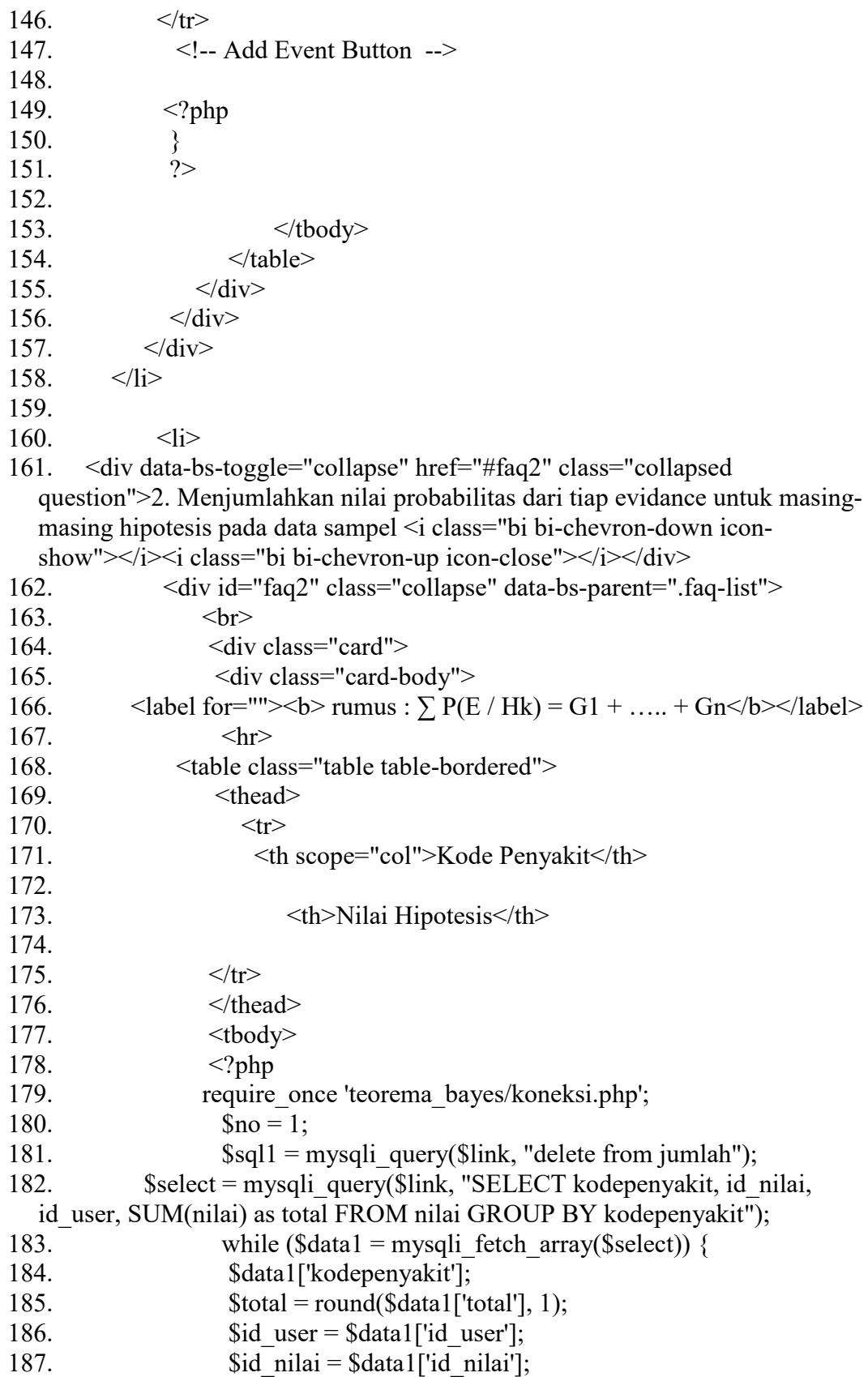

188. 189. mysqli\_query(\$link, "INSERT INTO jumlah (id\_penyakit,id\_user,id\_nilai, jumlah) VALUES ('\$data1[kodepenyakit]', '\$data1[id\_user]', '\$data1[id\_nilai]', '\$total')"); 190. } 191.  $?>$ 192.  $\langle$ ?php 193. \$tampil = mysqli\_query(\$link, "SELECT jumlah.id\_penyakit, jumlah.jumlah, penyakit.id\_penyakit, penyakit.kodepenyakit FROM jumlah, penyakit WHERE jumlah.id\_penyakit = penyakit.id\_penyakit"); 194. while  $(\text{Sdata1} = \text{mysgli\_fetch\_array}(\text{Stampil}))$  { 195.  $?>$ 196. 197.  $\langle tr \rangle$ 198. 199. <td> <?? thp echo \$data1['kodepenyakit']; ?></td> 200. <td><?php echo \$data1['jumlah']; 201. 202.  $?>>/td>$ 203. 2.04.  $<$ /tr> 205. <!-- Add Event Button --> 206.  $207.$   $\leq$ ?php 208.  $}$ 209. 210.  $?>$  $211.$   $\langle \text{tbody} \rangle$ 212. 213.  $\langle \text{table} \rangle$  $214.$   $\langle \text{div} \rangle$ 215.  $\langle \text{div} \rangle$ 216.  $\langle \text{div} \rangle$  $217.$   $\langle$ /li> 218.  $\langle$ li> 219. <div data-bs-toggle="collapse" href="#faq3" class="collapsed question">3. Mencari nilai probabilitas hipotesis H tanpa memandang evidance apapun<i class="bi bi-chevron-down icon-show">
identify>
identify>
identify>
identify>
identify>
identify>
identify>
identify>
identify>
identify>
identify>
identify>
identify>
identify>
identify>
identify>
identify>
ident up icon-close"></i>
</div> 220.  $\langle \text{div } \text{id} = \text{diag } 3 \text{'' class} = \text{collapse'' data} - \text{bs parent} = \text{''}.$  faq-list"> 221. <br>  $222.$   $\leq$  div class="card"> 223. <div class="card-body"> 224.  $\langle$  < label for=""><b> rumus : P(Hi) =P(E|Hi) /  $\sum$  <sup>n</sup>K<sub>=1</sub> P(E/Hk)</b></label> 225.  $\langle hr \rangle$ 226. 
stable class="table table-bordered">

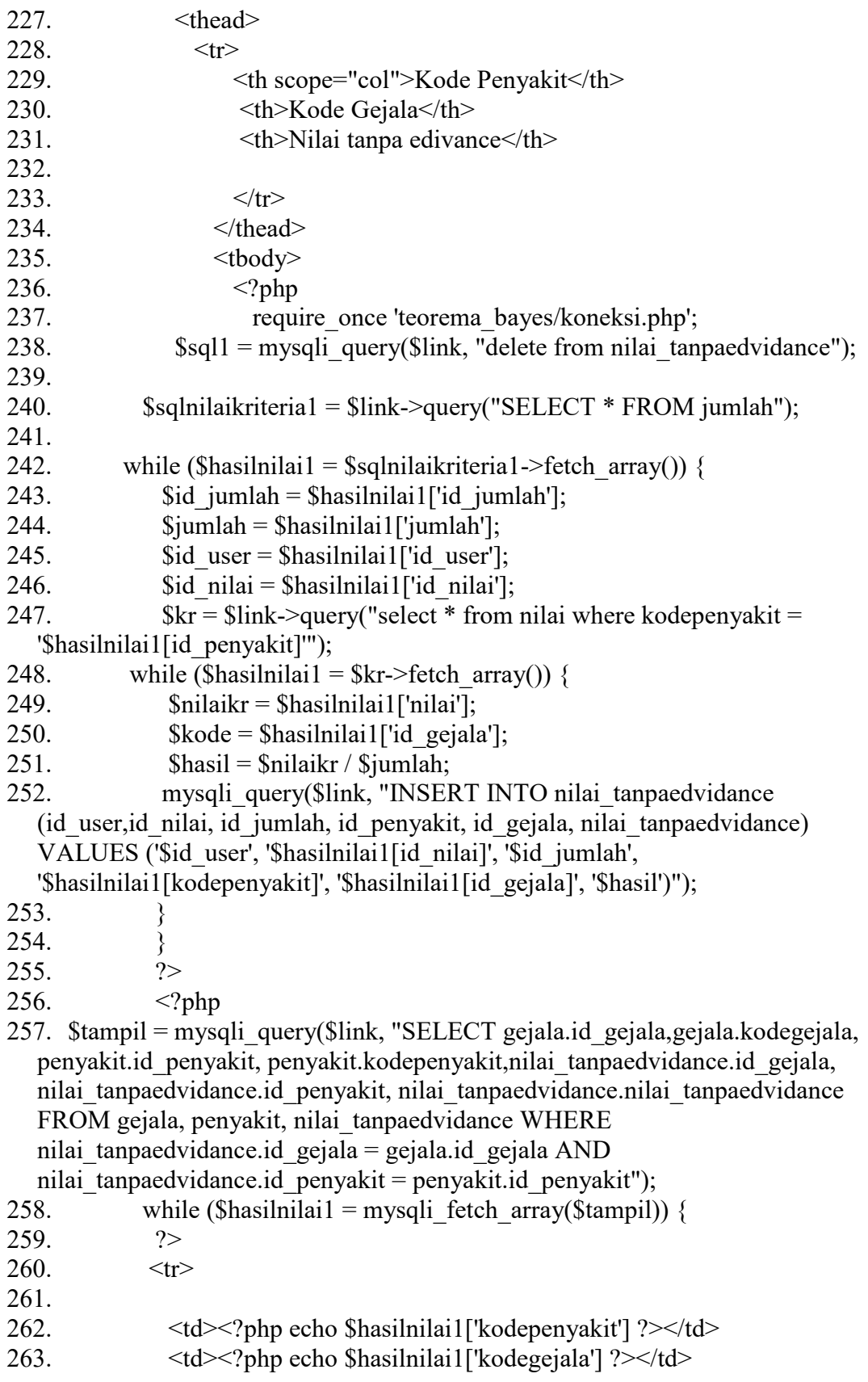

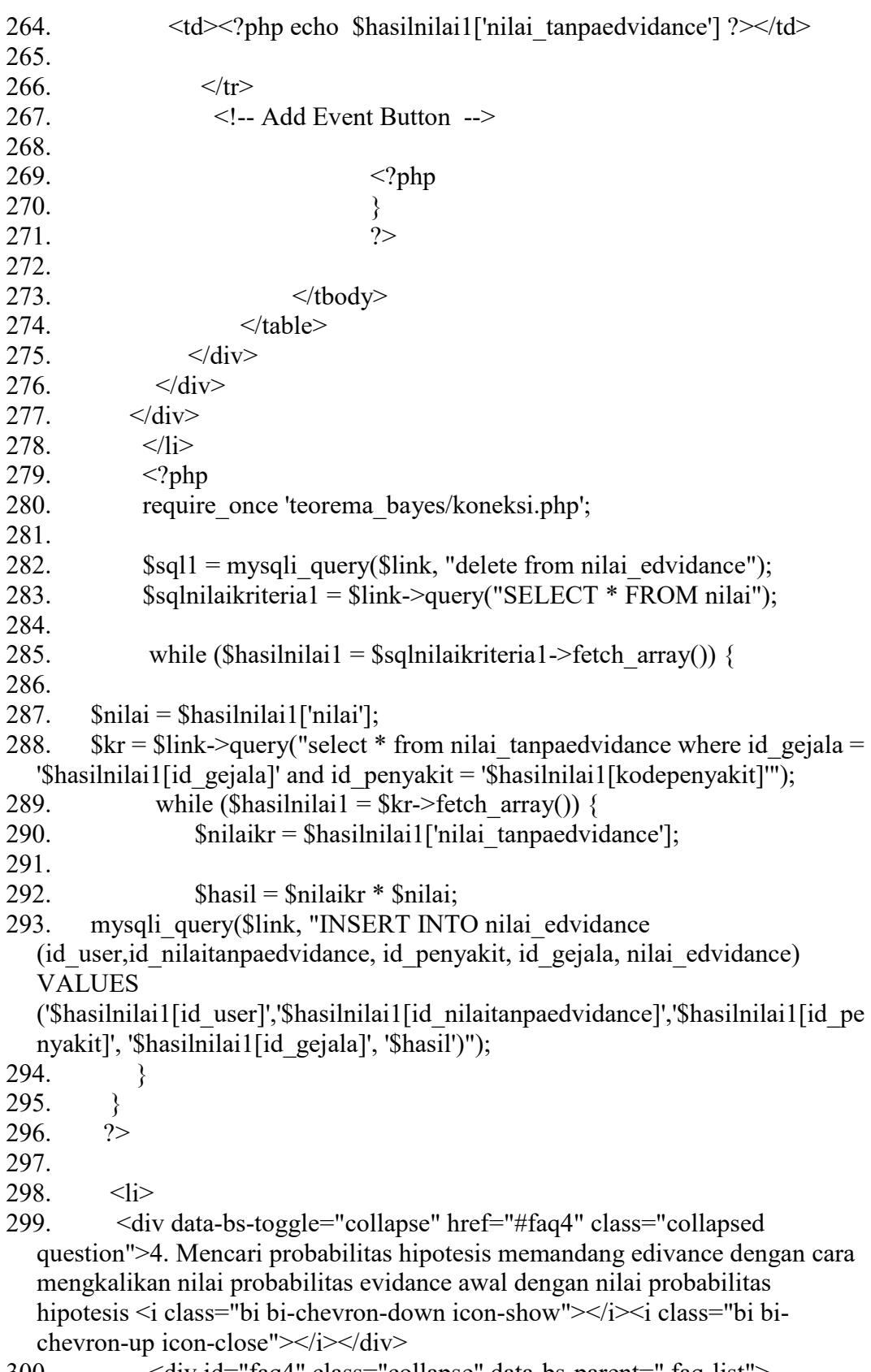

300. <div id="faq4" class="collapse" data-bs-parent=".faq-list">

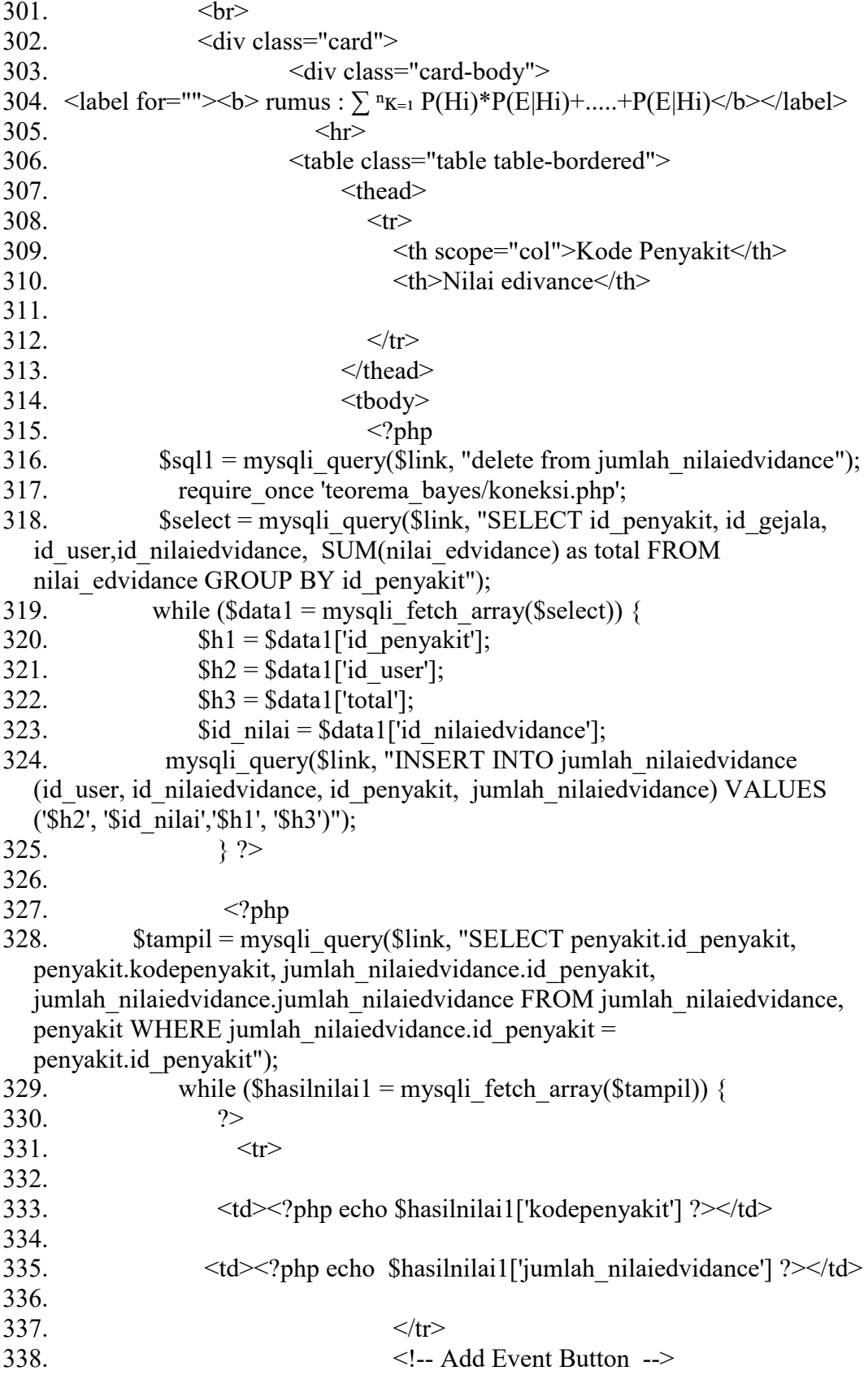

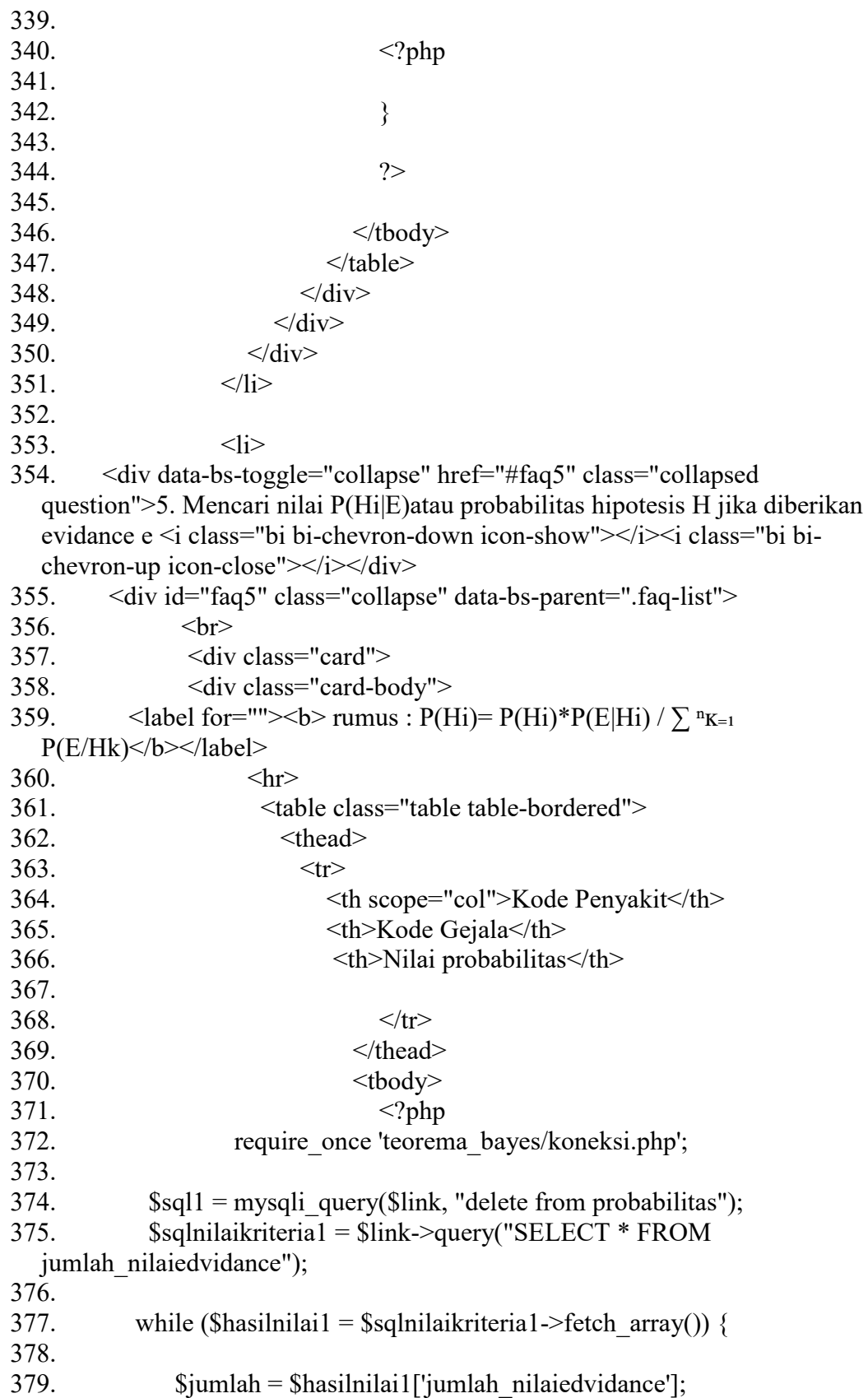

380. 381.  $$id\;jumlah = $hasilnilai1['id\;jumlah']$ ;  $382.$  \$kr = \$link->query("select \* from nilai edvidance where id penyakit = '\$hasilnilai1[id penyakit]'"); 383. while (\$hasilnilai1 = \$kr->fetch\_array()) { 384.  $\text{Snilaikr} = \text{Shasilnilai1}[\text{fnilai edvidance}'];$  $385.$   $\text{Shasil} = \text{Snilaikr} / \text{Sjumlah};$ 386.  $\text{Sid nilai} = \text{Shasilnilai1}['id nilaiedvidance']$ ; 387. 388. mysqli\_query(\$link, "INSERT INTO probabilitas (id\_user,id\_nilaiedvidance,id\_jumlah, id\_penyakit, id\_gejala, nilai\_probabilitas) VALUES ('\$hasilnilai1[id\_user]','\$hasilnilai1[id\_nilaiedvidance]','\$id\_jumlah', '\$hasilnilai1[id\_penyakit]', '\$hasilnilai1[id\_gejala]', '\$hasil')"); 389. }  $390.$  } ?> 391.  $392.$   $\langle?php\rangle$ 393.\$tampil = mysqli\_query(\$link, "SELECT gejala.id\_gejala, gejala.kodegejala, penyakit.id\_penyakit, penyakit.kodepenyakit,probabilitas.id\_gejala, probabilitas.id\_penyakit, probabilitas.nilai\_probabilitas FROM gejala, penyakit, probabilitas WHERE probabilitas.id\_gejala = gejala.id\_gejala AND probabilitas.id penyakit = penyakit.id penyakit"); 394. while (\$hasilnilai1 = mysqli fetch array(\$tampil)) {  $395.$  ?>  $396.$   $\langle tr \rangle$ 397. 398. <td><?php echo \$hasilnilai1['kodepenyakit'] ?></td> 399. <td><?php echo \$hasilnilai1['kodegejala'] ?></td> 400.  $\langle \text{td}\rangle \langle \text{chp} \rangle$  echo \$hasilnilai1['nilai\_probabilitas'] ? $\langle \text{td}\rangle$ 401. 402.  $<$ /tr> 403. <!-- Add Event Button -->  $404.$   $\langle$ ?php  $405.$  }  $406.$  ? 407. </tbody> 408. </table> 409.  $\langle \text{div} \rangle$ 410.  $\langle \text{div} \rangle$ 411.  $\langle \text{div} \rangle$ 412.  $\langle$ li> 413.  $\langle$ li> 414. 415.  $\langle$ ?php

416.

```
417. \text{Ssq12} = \text{mysg1i query}(\text{Sink}, \text{''delete from hasil'});418. $sqlnilaikriteria2 = $link->query("SELECT * FROM nilai");
419. while (\text{Shasilnilai1} = \text{Ssqlnilaikriteria2} >fetch array()) {
420. \text{Sumlah} = \text{Shasilnilai}['nilai'];
421. $kodepenyakit = $hasilnilai1['kodepenyakit'];
422. $kr = $link->query("select * from probabilitas where id_gejala = 
   '$hasilnilai1[id_gejala]' and id_penyakit = '$hasilnilai1[kodepenyakit]'");
423. while ($hasilnilai1 = $kr->fetch_array()) {
424. \text{Snilaikr} = \text{Shasilnilai}['nilai probabilitas'];
425. $id ^{\sim} $id ^{\sim} ^{\sim} * ^{\sim} ^{\sim} ^{\sim} ^{\sim} ^{\sim} ^{\sim} ^{\sim} ^{\sim} ^{\sim} ^{\sim} ^{\sim} ^{\sim} ^{\sim} ^{\sim} ^{\sim} ^{\sim} ^{\sim} ^{\sim} ^{\sim} ^{\sim} ^{\sim} ^{\sim} ^{\sim} ^{\sim} ^{\sim} ^{\sim}426. \text{Shasil} = \text{Snilaikr} * \text{Sjumlah};427. mysqliquery($link, "INSERT INTO hasil (id user, id probabilitas,
   id_penyakit, hasil) VALUES 
   ('$hasilnilai1[id_user]','$hasilnilai1[id_probabilitas]', 
   '$hasilnilai1[id_penyakit]', '$hasil')"); 
428. } 
429. } 
430. ?>
431.
432. <div data-bs-toggle="collapse" href="#faq6" class="collapsed 
   question">6. Mencari nilai kesimpulan dari Teorema Bayes<i class="bi bi-
   chevron-down icon-show"></i><i class="bi bi-chevron-up icon-
   close"></i></div>
433. <div id="faq6" class="collapse" data-bs-parent=".faq-list"> 
434. <br> 
435. \langle \text{div class} = \text{''card} \rangle436. \langle \text{div class} = \text{''card-body} \rangle437. <label for="">>b>rumus : \sum bayes =
   P(E|Hi)*P(Hi|Ei).....+P(E|Hi)*P(Hi|Ei)</b></label>
438. <hr> 
439. <table class="table table-bordered"> 
440. <thead> 
441. \langle tr \rangle442. <th scope="col">Kode Penyakit</th> 
443. <th scope="col">Nama Penyakit</th> 
444. <th>Nilai Penyakit</th> 
445.
446. 
447. $\langle \text{tr} \rangle$448. </thead> 
449. <tbody> 
450. \leq?php
451.
452. require once 'teorema bayes/koneksi.php';
453. \text{Ssg11} = \text{mysg1i} \quad \text{query}(\text{Sink}, \text{''delete from laporan'});
```
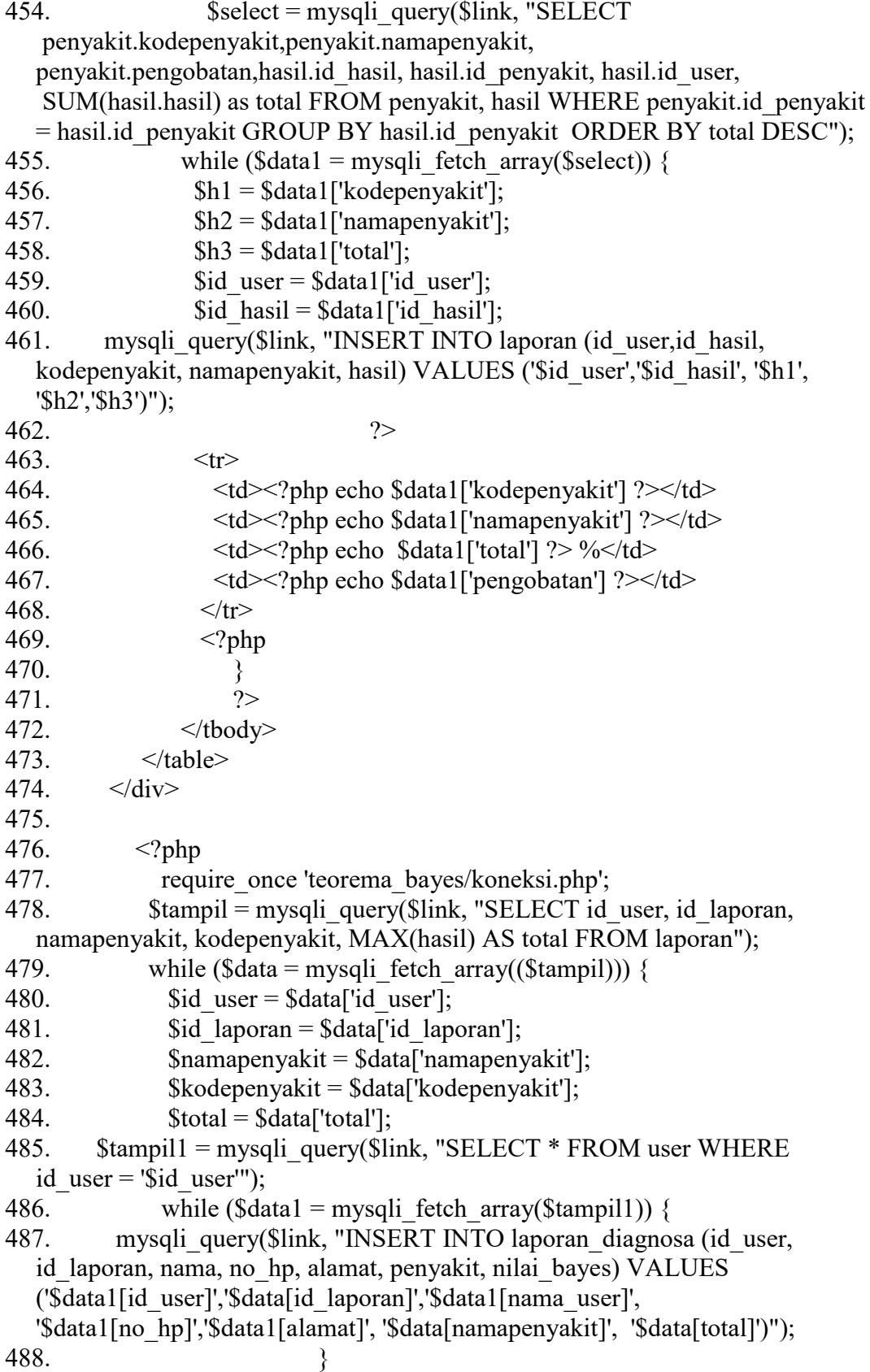

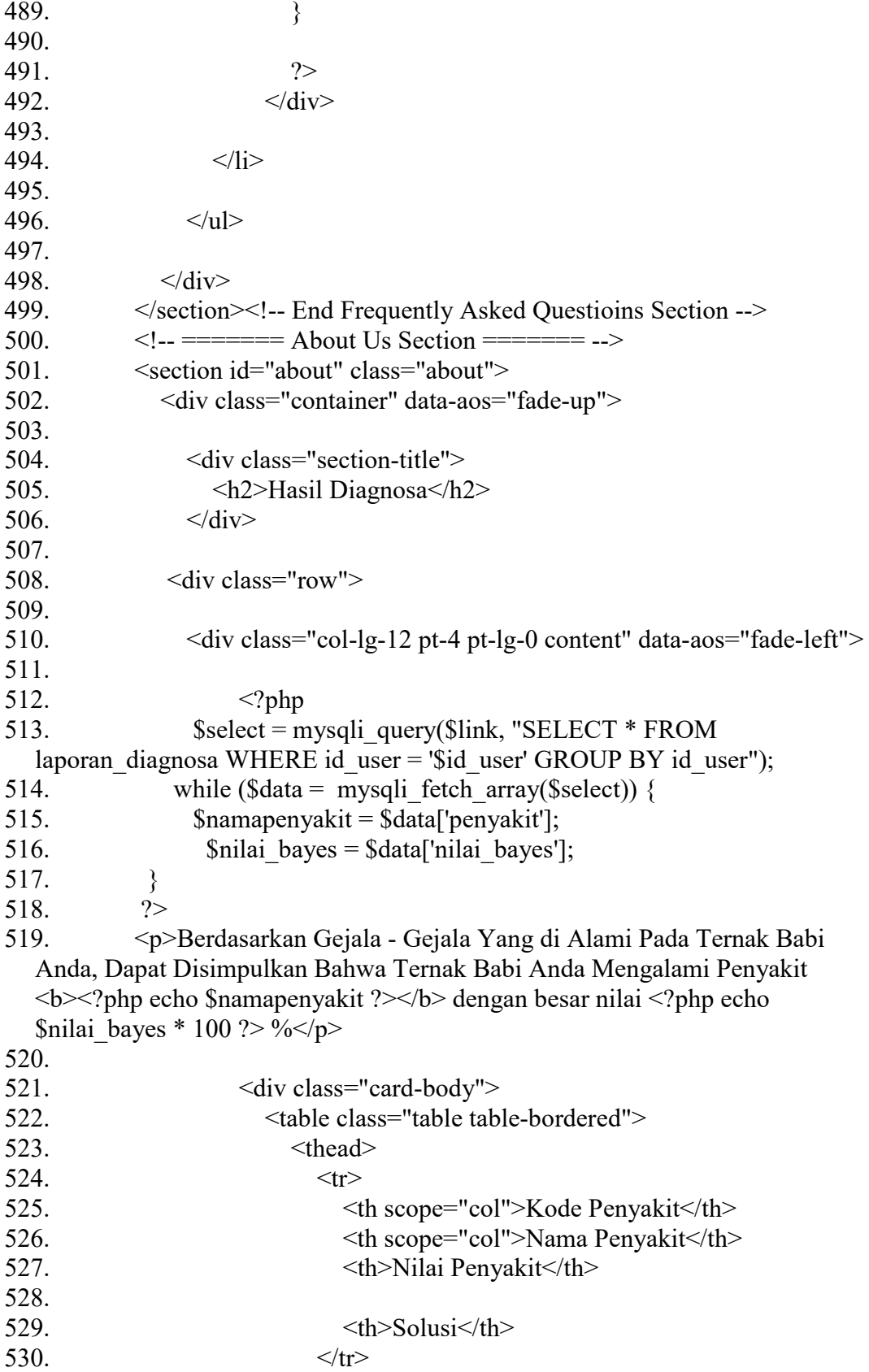

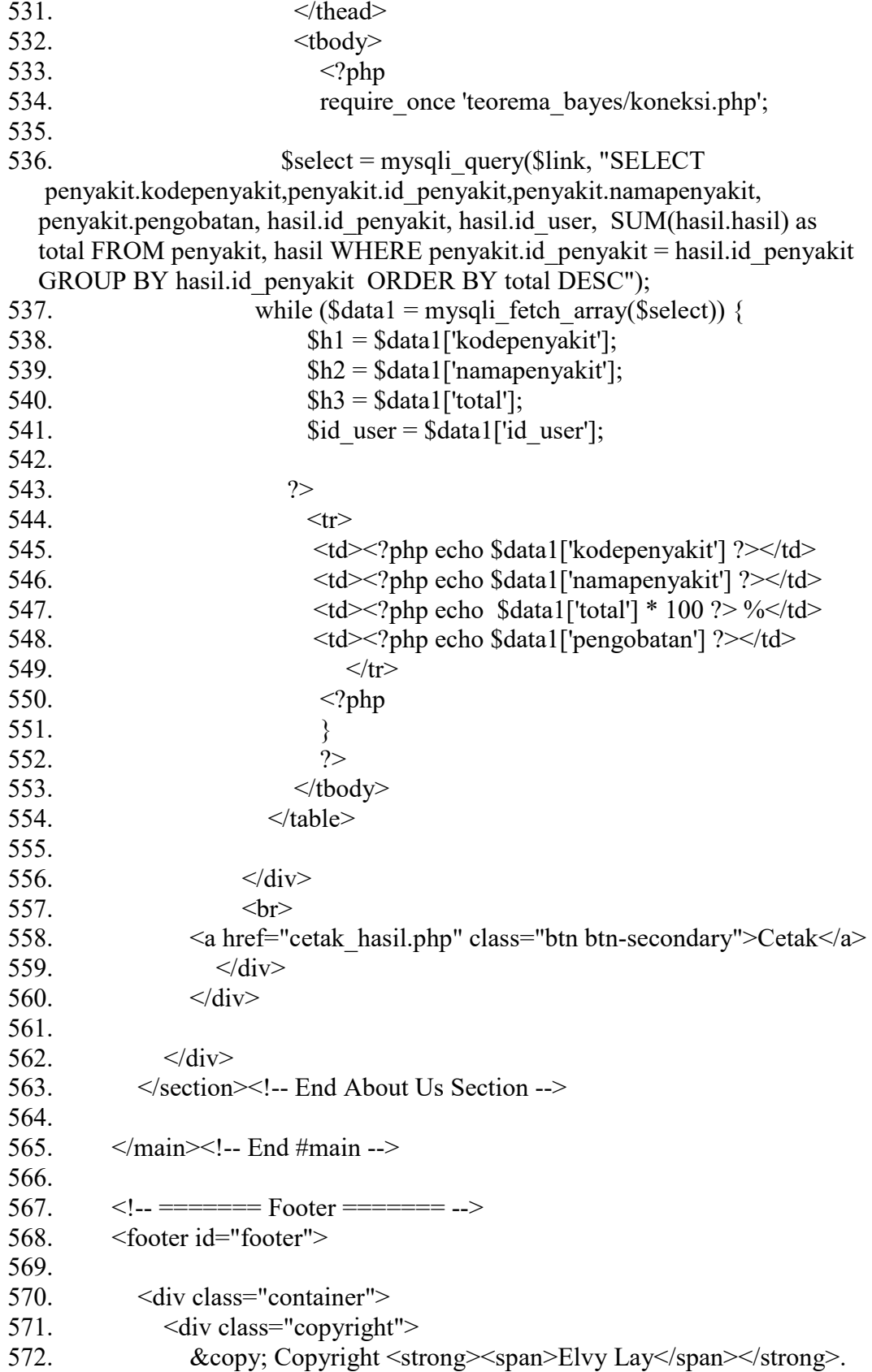

573.  $\langle \text{div} \rangle$ 574. 575.  $\langle \text{div} \rangle$ 576.  $\langle$ footer> $\langle$ !-- End Footer --> 577. 578. <div id="preloader"></div> 579. <a href="#" class="back-to-top d-flex align-items-center justifycontent-center"><i class="bi bi-arrow-up-short"></i></a> 580. 581.  $\leq$  -- Vendor JS Files --> 582. <script src="assets/vendor/purecounter/purecounter\_vanilla.js"></script> 583. <script src="assets/vendor/aos/aos.js"></script> 584. <script src="assets/vendor/bootstrap/js/bootstrap.bundle.min.js"></script> 585. <script src="assets/vendor/glightbox/js/glightbox.min.js"></script> 586. <script src="assets/vendor/swiper/swiper-bundle.min.js"></script> 587. <script src="assets/vendor/php-email-form/validate.js"></script> 588. 589. <!-- Template Main JS File --> 590. <script src="assets/js/main.js"></script> 591. 592. </body> 593. 594. </html>